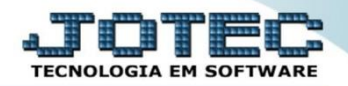

## **GERA PREVISÃO FINANCEIRA COEMDGRPF**

 *Explicação: Ao cadastrar o pedido de compra, o usuário pode visualizar em tela a previsão financeira gerada pelo pedido no módulo Compras e também no módulo Fluxo de Caixa por meio de relatórios específicos. Para isso, o pedido de compra deve estar com status "Aprovado" e forma de pagamento informada.*

## Para realizar esta rotina acesse o módulo: *Compras.*

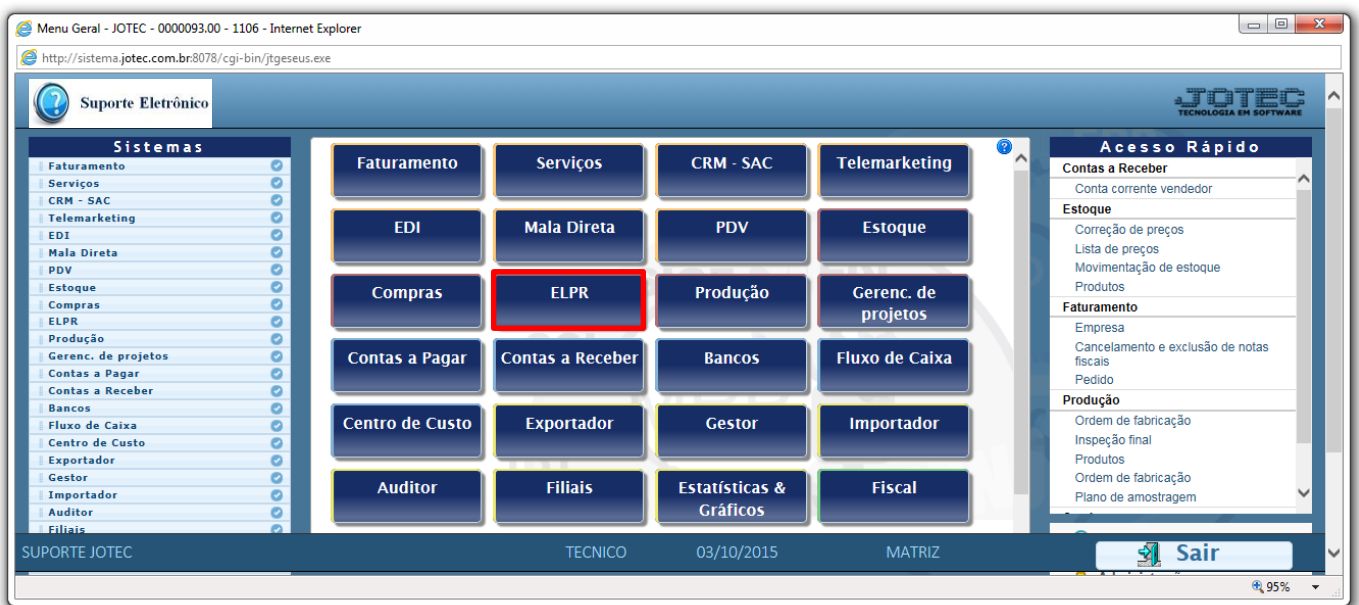

## Em seguida acesse: *Consulta > Previsão financeira.*

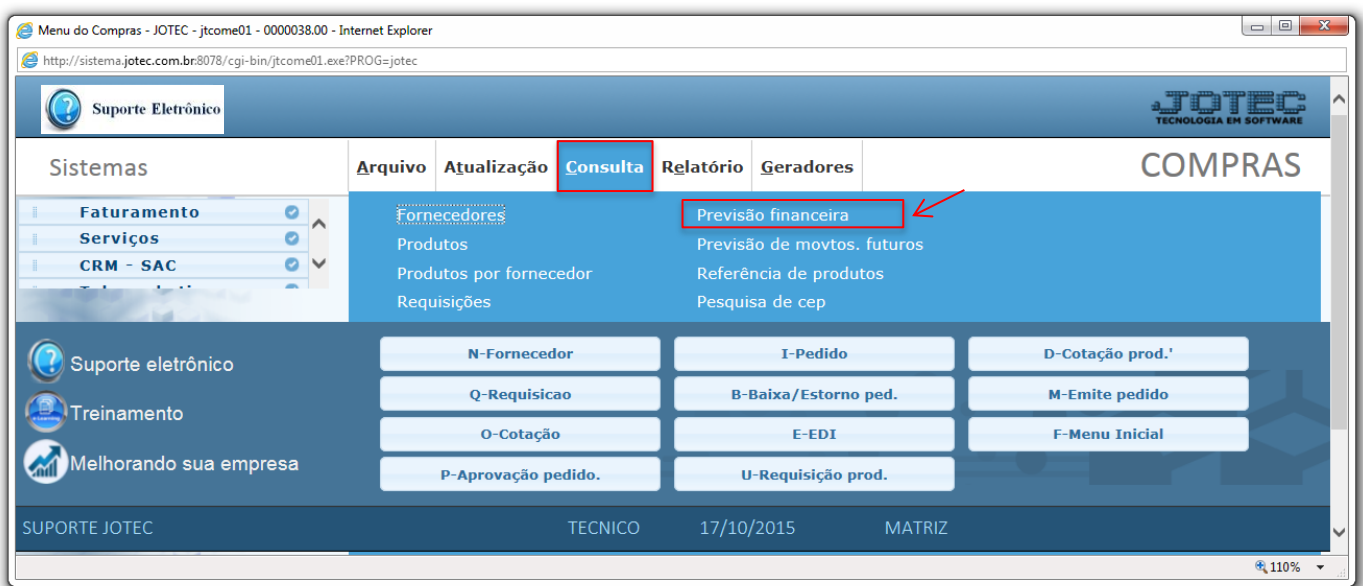

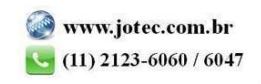

 Na tela que será aberta em seguida basta informar a *Data inicial e final* e clicar em **OK** para visualizar a previsão financeira para pagamentos aos fornecedores dentro do período selecionado.

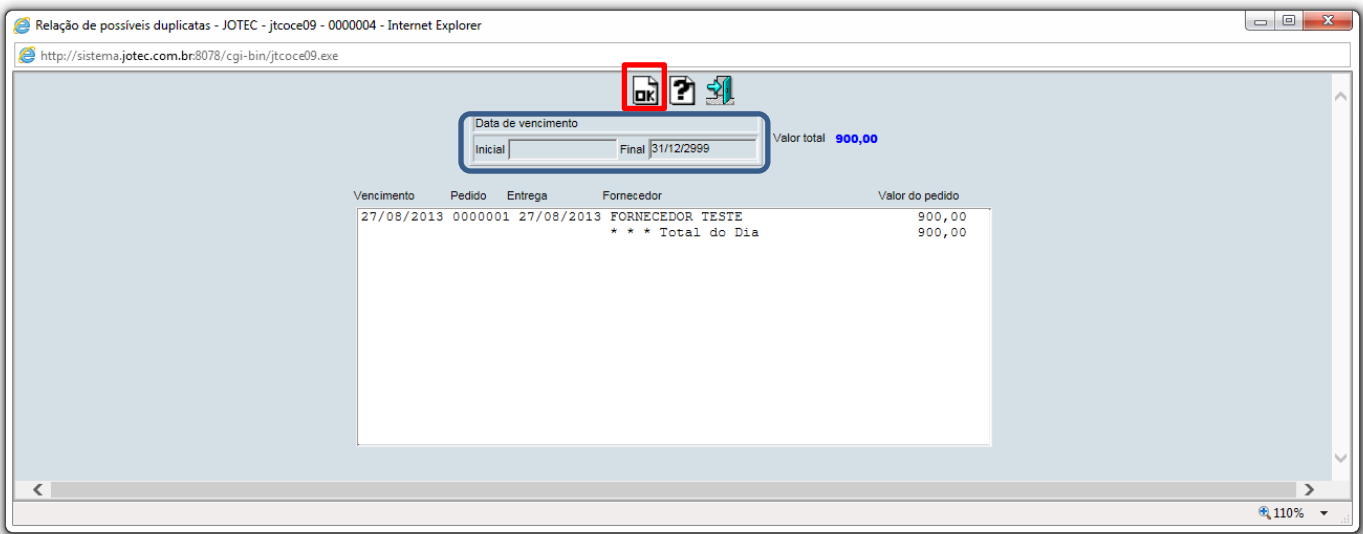

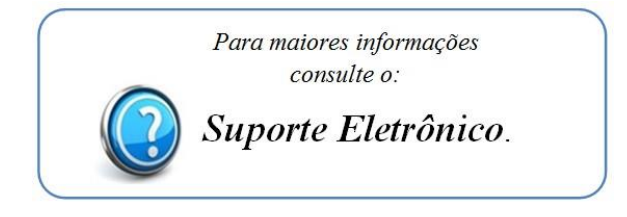

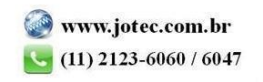